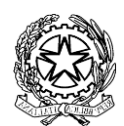

LICEO CLASSICO STATALE GIOSUÉ CARDUCCI – MILANO

Via Beroldo, 9 – 20127 Tel. 022847232 Via Demostene, 40 – 20128 Tel. 0236554629 mipc03000n@istruzione.it; mipc03000n@pec.istruzione.it MIPC03000N – Cod.fiscale 80126650151 www.liceoclassicocarducci.edu.it

CIR. 135, 25/11/2022

STUDENTI - GENITORI

Oggetto: Inizio Corsi di Lingua Francese, Russa e Spagnola.

Si comunica che ad oggi si è raggiunto il numero minimo di 15 pre-iscrizioni ai seguenti corsi di lingua tra quelli proposti per quest'anno scolastico:

#### FRANCESE INTERMEDIO RUSSO PRINCIPIANTI SPAGNOLO INTERMEDIO

Tutti i corsi avranno una durata di 30 ore, con lezioni settimanali di 90' o 2 ore.

Perché gli incontri abbiano inizio, occorrerà ora che l'iscrizione venga confermata versando entro il 9 dicembre 2022 €30, corrispondenti a 1€ per ora, quale quota di responsabilizzazione e fidelizzazione.

Il versamento si effettua, per ciascun corso tramite la app Pagoinrete raggiungibile qui <https://www.istruzione.it/pagoinrete/> Si allegano le istruzioni rapide per il versamento raccomandando di fare attenzione ai riferimenti relativi per ciascun corso:

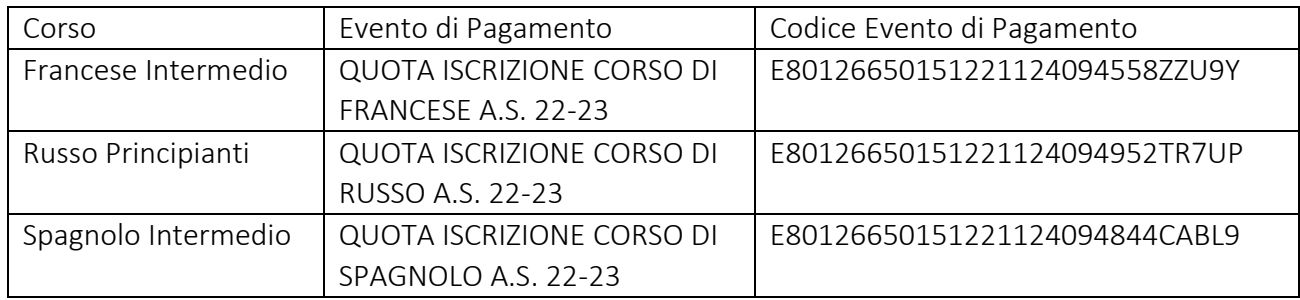

Il giorno e l'orario di svolgimento delle lezioni verranno comunicati non appena la nostra amministrazione avrà ricevuto le 15 conferme di partecipazione.

Per qualsiasi informazione, anche relativa alle altre lingue straniere, rivolgersi alla responsabile del progetto, scrivendo al suo indirizzo email alessandra.frigerio@liceoclassicocarducci.edu.it.

> Il Dirigente Scolastico, prof. Andrea Di Mario *Firma autografa sostituita a mezzo stampa ai sensi dell'art.3, comma 2 del D.Lgs.n.39/1993*

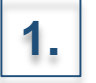

Accedere con le proprie credenziali alla piattaforma PAGOINRETE

Ministero dell'Istruzione

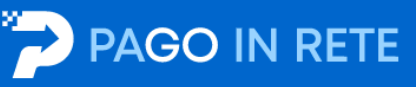

#### Il sistema Pago In Rete

Pago In Rete è il sistema centralizzato del Ministero dell'Istruzione (MI) che consente ai cittadini di effettuare pagamenti telematici a favore degli Istituti Scolastici e del Ministero.

Tale sistema si interfaccia con PagoPA®, una piattaforma tecnologica che assicura l'interoperabilità tra Pubbliche Amministrazioni e Prestatori di Servizi di Pagamento (Banche, Poste, etc.) aderenti al servizio.

Per la visualizzazione e il pagamento telematico di contributi richiesti dalle scuole per i servizi erogati utilizza il link "Vai a Pago in Rete Scuole".

Per l'effettuazione di un pagamento telematico di un contributo a favore del MI utilizza il link "Vai a Pago in Rete MI".

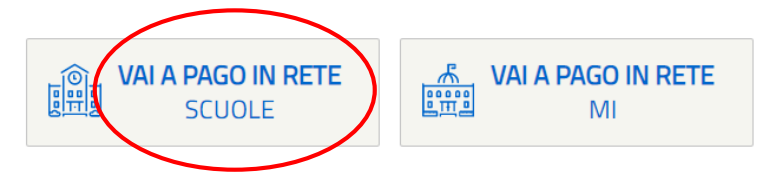

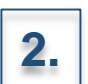

2. Selezionare **«VAI A PAGO IN RETE SCUOLE»** 

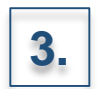

### **3.** Selezionare la voce «Versamenti volontari»

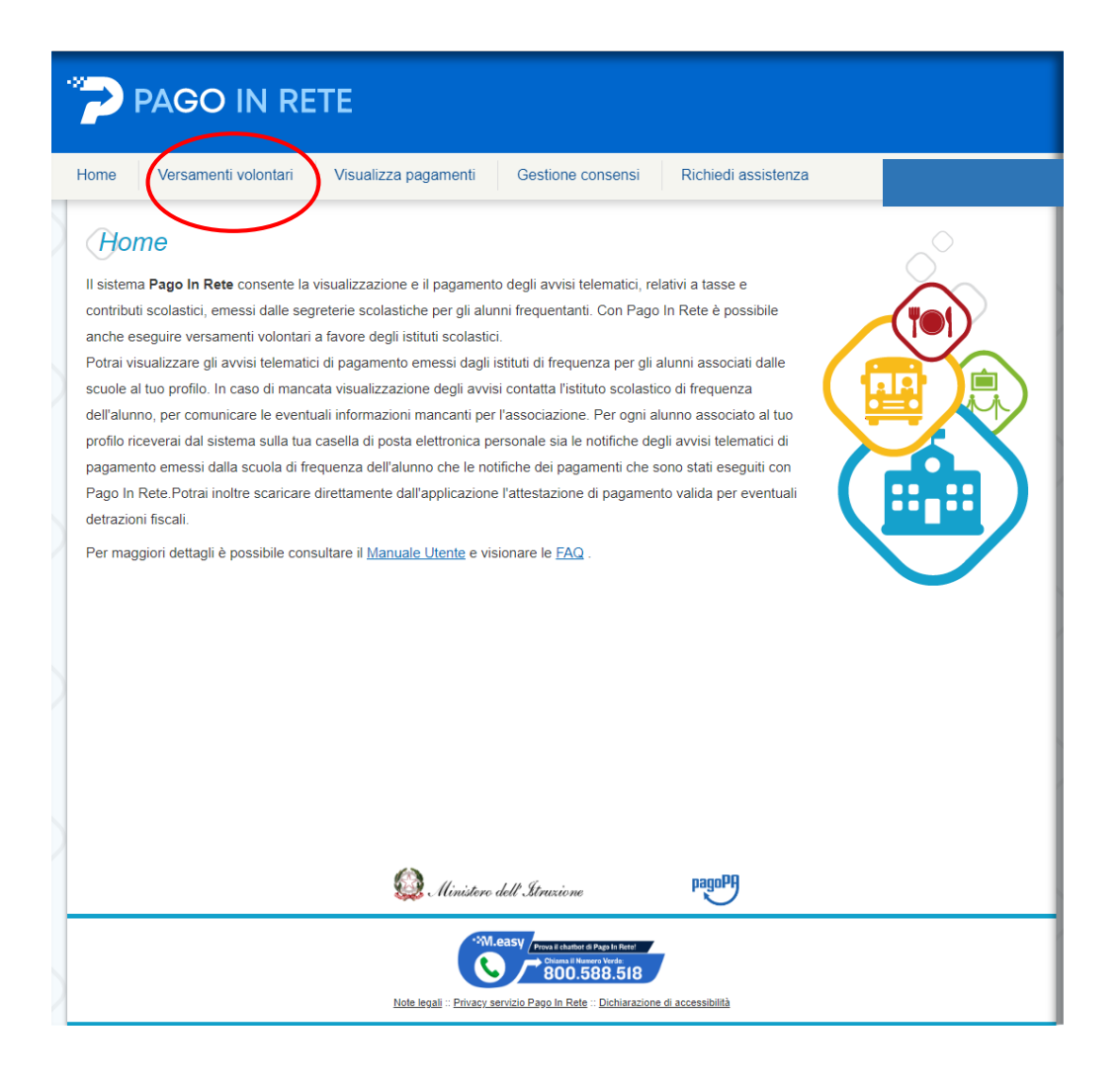

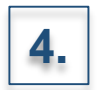

Effettuare la ricerca dei pagamenti attraverso:

• L'inserimento della denominazione della Scuola

### **OPPURE**

• L'inserimento del codice meccanografico della Scuola: **MIPC03000N**

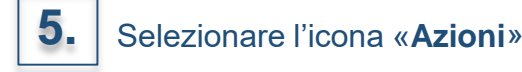

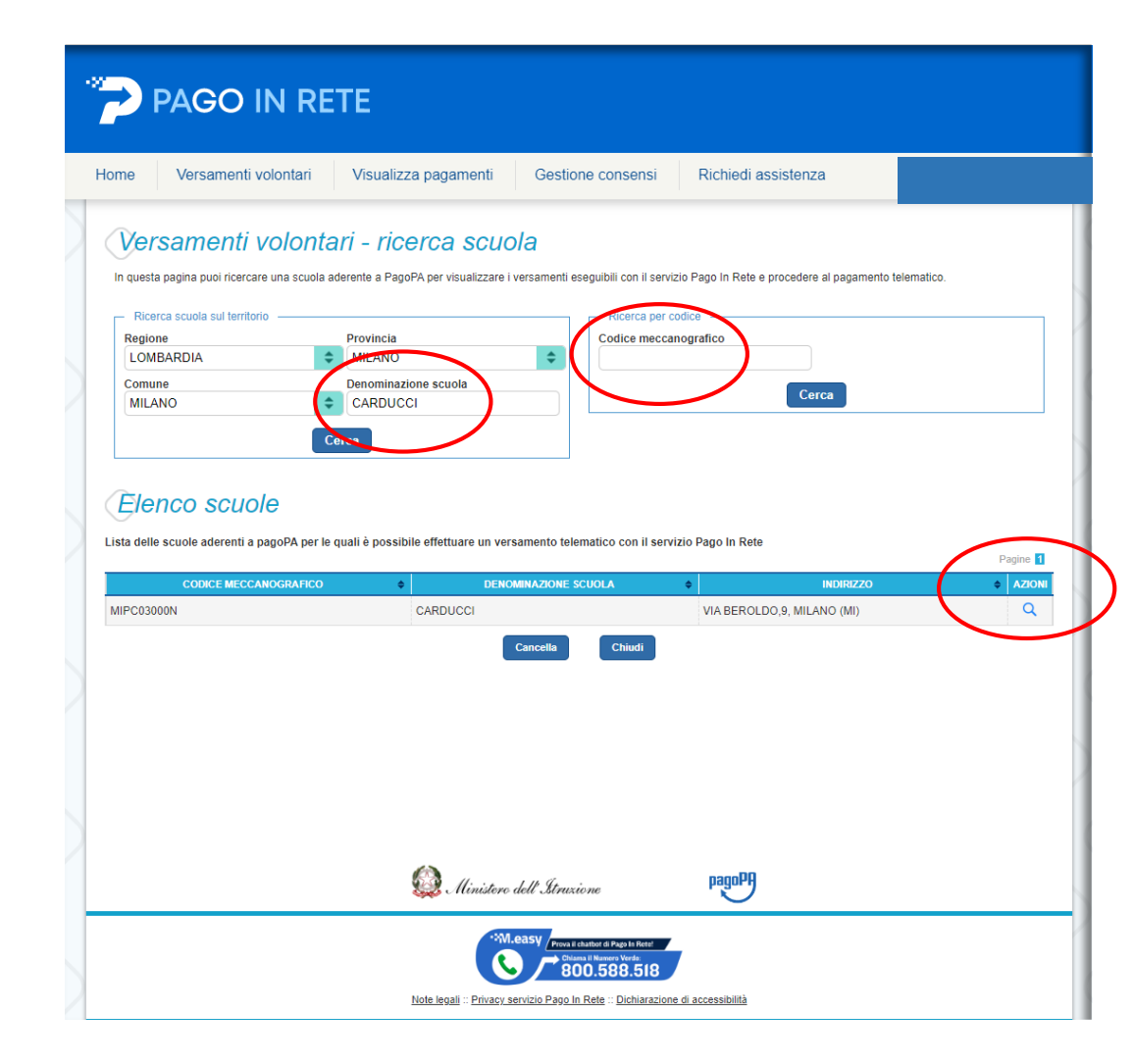

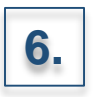

Selezionare l'icona «**Azioni**» corrispondente al versamento di interesse

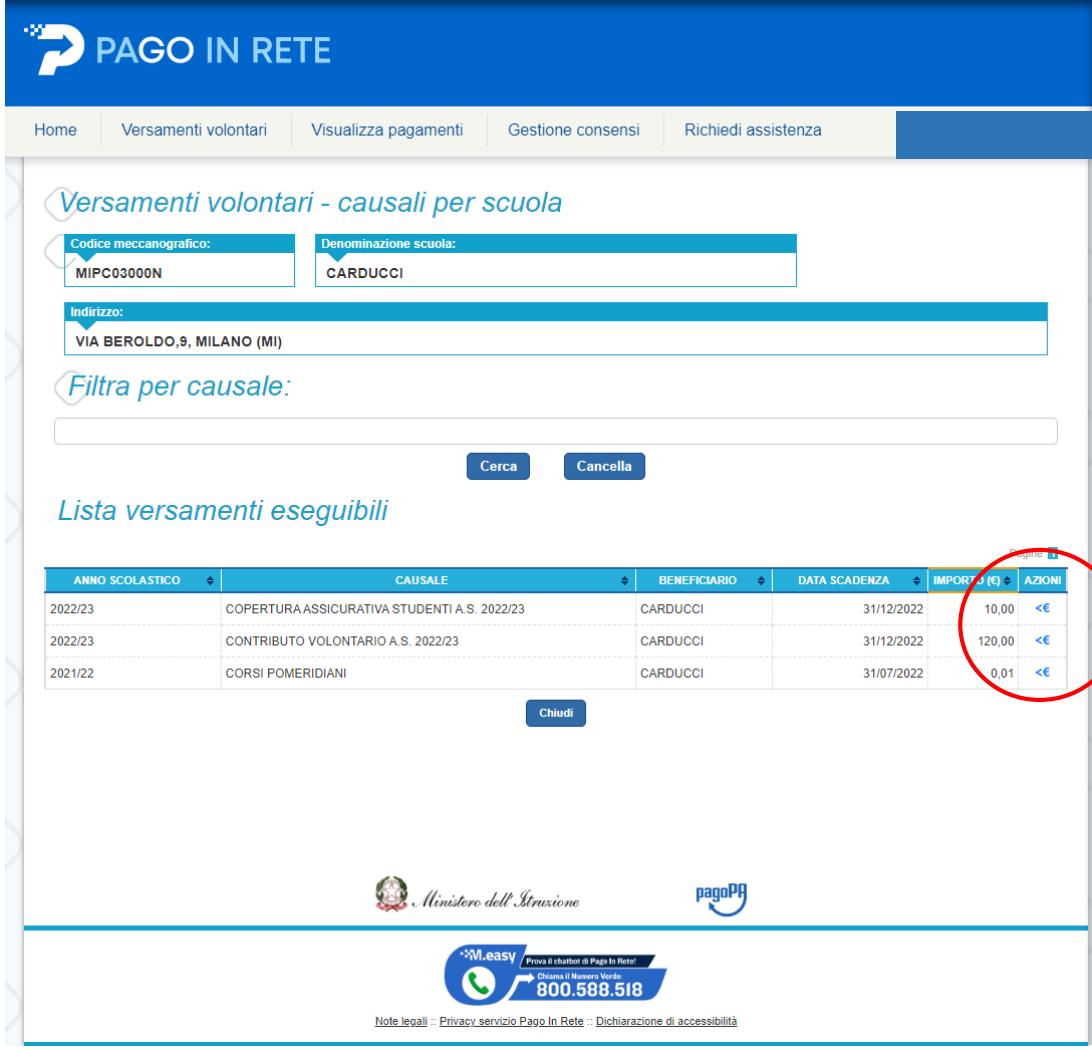

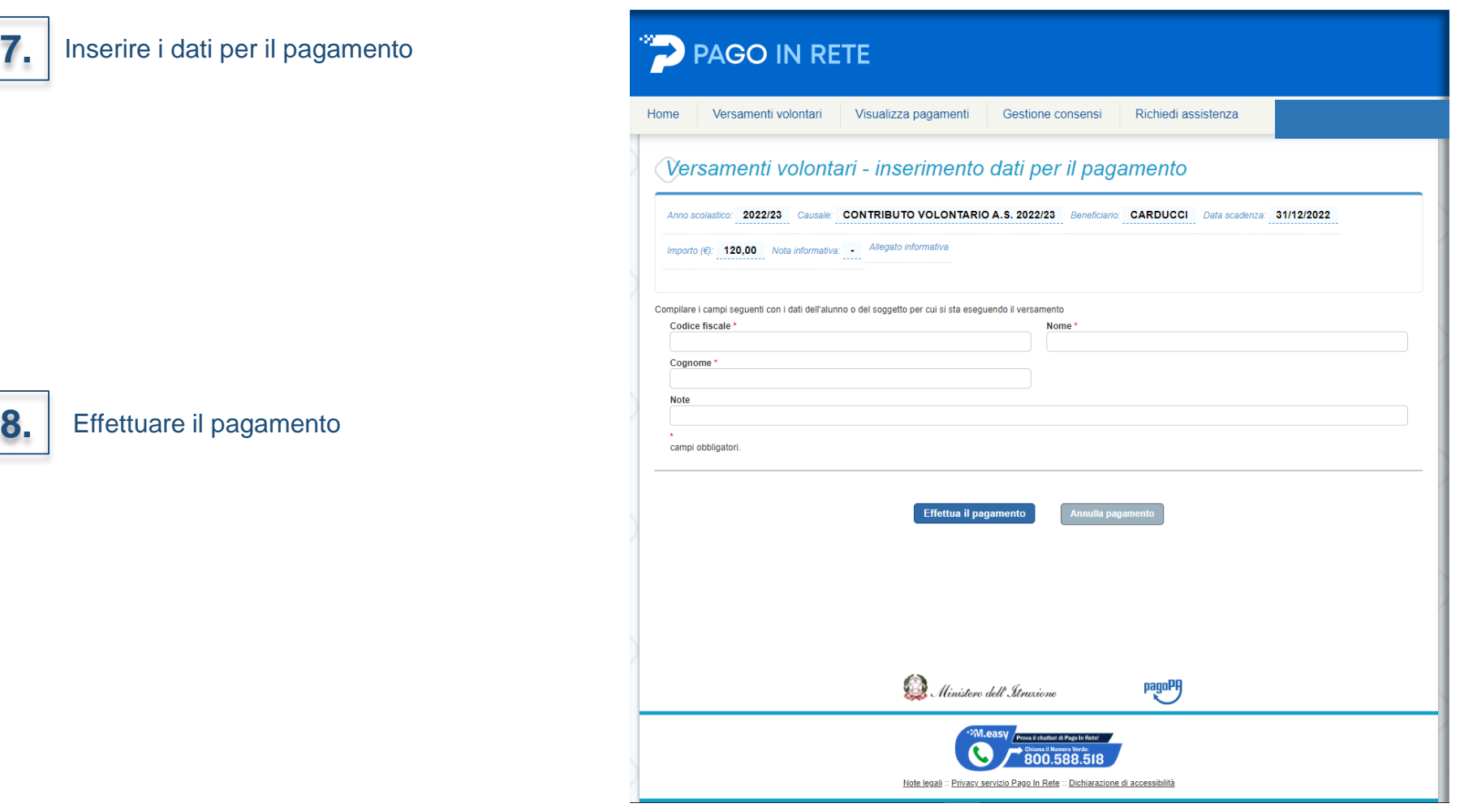

### **N.B.**

**7.**

Il **CODICE EVENTO DI PAGAMENTO** è quello generato dal sistema nel momento in cui la scuola lo crea sul sistema. Il **CODICE AVVISO DI PAGAMENTO** è quello che il sistema genera nel momento in cui l'utente effettua il pagamento.